# IMPLEMENTACIÓN DE UNA ISLA IPV6 Y CONEXIÓN CON EL 6BONE

# **OBJETIVOS**

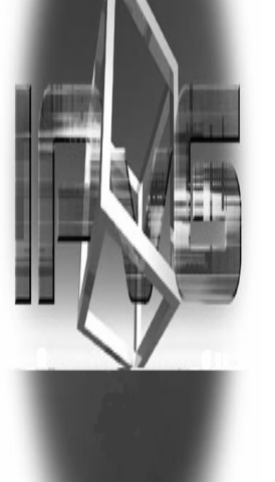

° **Establecer generalidades del protocolo IPv6, su evolución y aplicabilidad.**

° **Aplicar el protocolo en una isla IPv6 para probar su funcionalidad y conexión al 6bone.**

# **Protocolo IPv6**

**El "***Protocolo de Internet versión 6"***, mejor conocido como IPv6, es el sucesor de IPv4 Características:**

- ° **Mayor espacio para direccionamiento.**
- ° **Simplificación de la cabecera.**
- ° **Mejor soporte para calidad de servicio.**
- ° **Mayor seguridad en el protocolo.**
- ° **Direccionamiento jerárquico y enrutamiento eficientes.**

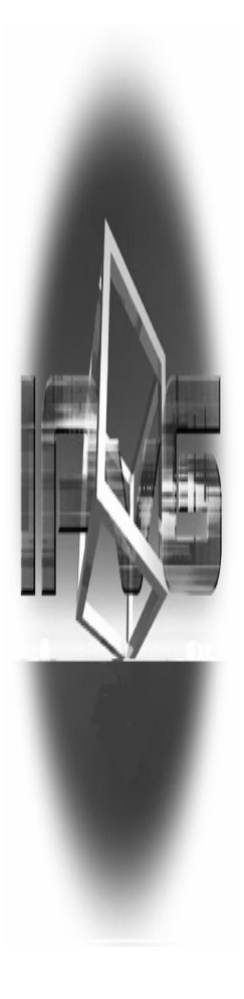

# **Notación IPv6**

**Las direcciones en IPv6 se representan en la forma:**

**x:x:x:x:x:x:x:x**

**Cada "x" es un fragmento de 16 bits en notación hexadecimal separado por ":"**

**Ejemplos:** 3FFE:8B34:23C4:B34A:023C:0002:F436:1234 3FFE:8B34:23C4:B34A:023C:0002:148.210.30.5 **16 bits Dirección IP** 

# **Compresión de ceros**

**Las cadenas de ceros a la izquierda de un fragmento de dirección pueden ser comprimidos.**

**3FFE:8B34:023C:B34A:003F:08B3:23C4:0001 se puede escribir:**

**3FFE:8B34:23C:B34A:3F:8B3:23C4:1**

**Al tener únicamente ceros en un fragmento de la dirección, basta con escribir uno:**

**3FFE:8B34:0000:0000:23C4:0000:0000:0001 se puede escribir:**

**3FFE:8B34:0:0:23C4:0:0:1**

**Cuando se tiene un grupo de fragmentos conteniendo únicamente ceros se puede utilizar ": :", solamente una vez en la dirección:**

**3FFE:8B34:0000:0000:0000:0000:0000:0001**

**se puede escribir :**

**3FFE:8B34::1**

# **Mal uso en la compresión de ceros**

#### **3FFE:8B34:0000:0000:3FC0:0000:0000:0001**

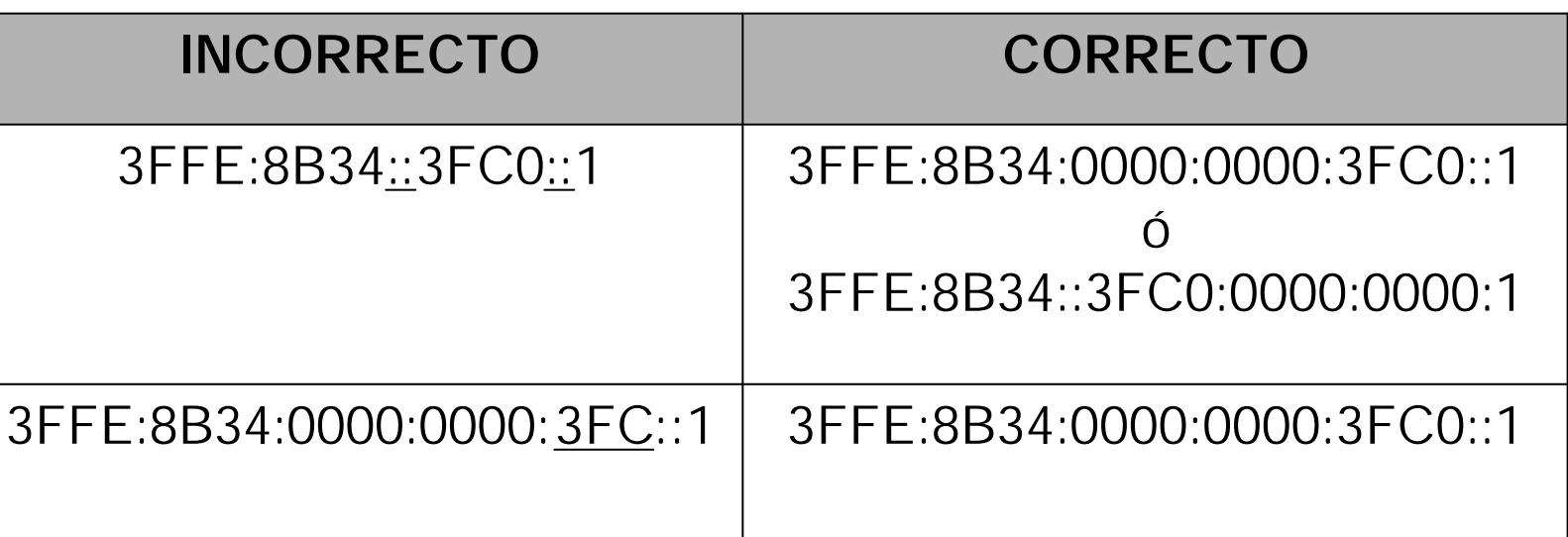

# **Prefijo IPv6**

**Al igual que en IPv4, indica cuantos bits del lado izquierdo de la dirección identifican la red. Debe ser escrito en notación decimal al final de la dirección, separado por un "/"**

**Para una dirección en particular:**

3FFE:8B4C:234A::34BC:23B4**/48**

**Prefijo**

**Para una dirección de red:** 

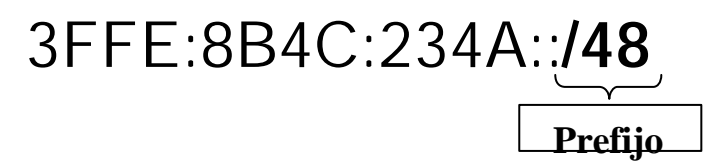

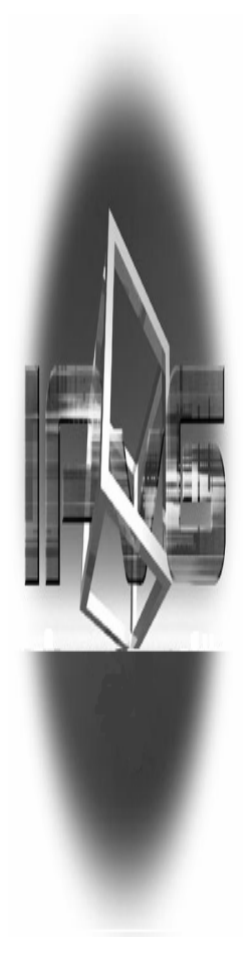

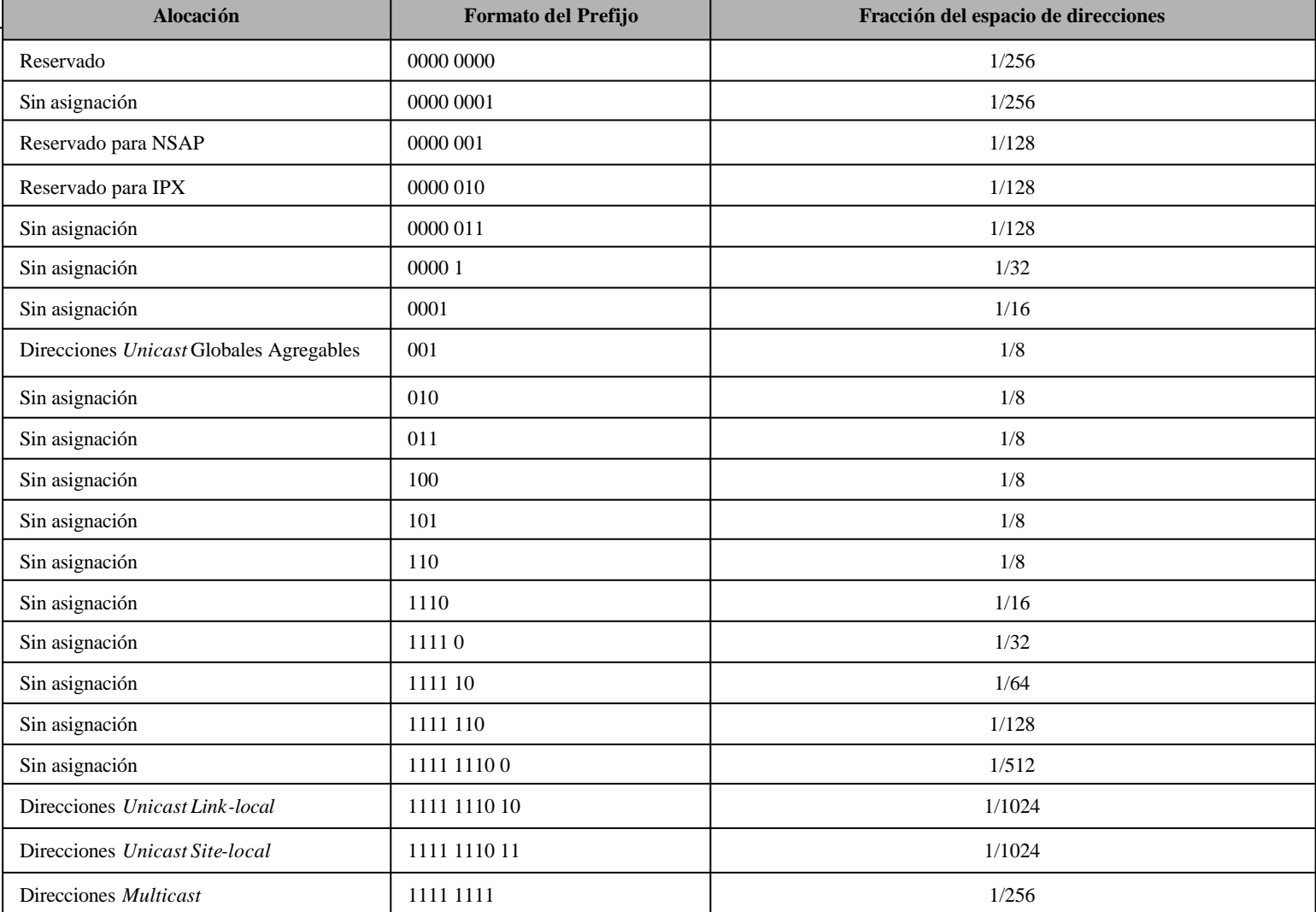

# **Tipos de direcciones IPv6**

#### **•Unicast**

**Una dirección de tipo** *Unicast* **está asignada la mayoría de las veces a una sola interfase.** 

#### **• Anycast**

**Una dirección** *Anycast* **identifica múltiples interfases. Un paquete con este tipo de dirección es entregado a una sola interfase, generalmente la "más cercana".** 

#### **•Multicast**

**Una dirección** *Multicast* **identifica a múltiples interfases (pueden encontrarse en distintos nodos), como su nombre lo indica. Un paquete con una dirección** *Multicast***, se entregará a todas las interfases identificadas con esa dirección comienzan con 0xFF.** 

# **Direcciones Unicast**

### **•La dirección no especificada**

A la dirección 0:0:0:0:0:0:0:0, o simplemente **::**

#### **•La dirección** *loopback*

A la dirección 0:0:0:0:0:0:0:1, o simplemente **::1**

**•Direcciones IPv6 con direcciones IPv4**

*Direcciones IPv6 compatibles con IPv4:* **para nodos que soportan ambos protocolos (IPv6 e IPv4)**

*Direcciones IPv6 mapeadas a IPv4:*

**para nodos que solamente soportan IPv4, y se conforman de la siguiente manera:**

# **Direcciones IPv6 mapeadas a IPv4**

**•Direcciones Unicast Globales Agregables Son equivalentes a las direcciones IPv4 públicas. Empiezan con un 2 o un 3 hexadecimal, las direcciones usadas actualmente son 3FFE, 2001 y 2002**

**•Direcciones Unicast de Uso Local**

*Link-local (Enlace Local)*

**Las direcciones Link-local son utilizadas por nodos para comunicarse con sus nodos vecinos dentro de un mismo enlace. Prefijo FE80::/64.**

*Site-local (Sitio Local)*

**son equivalentes a las direcciones privadas en IPv4 Se usan para redes que no tienen acceso al Internet. Prefijo FEC0::/64.** 

# **6BONE**

**La palabra "6bone" significa soporte para el** *backbone IPv6* **y su objetivo es implementar y probar los protocolos de IPv6 con el propósito de reemplazar IPv4 con IPv6 en el Internet.**

**El 6bone mundial esta compuesto por varios 6bone regionales. 6Bone actualmente cuenta con 57 países participantes, entre ellos Chile y México. La topología de esta Red esta compuesta por "islas".**

# **ISLA IPv6**

**Una isla es un conjunto de equipos y computadores que utilizan el protocolo IPv6 para comunicarse entre si. Se unen por enlaces punto a punto llamados "túneles ipv6 sobre Ipv4" Actualmente se hacen grandes esfuerzos para remplazar los túneles por links nativos sobre Ipv6.**

# **Implementación de la Isla IPv6**

**Esta isla IPv6 esta diseñada para soportar a un número pequeño de escenarios de conectividad. Estas cuatro configuraciones básicas de red nos servirán para el análisis del protocolo IPv6:**

- **•Subred simple con direcciones link-local**
- **•Tráfico IPv6 entre nodos de diferentes Subreds en una red IPv6**
- **•Tráfico IPv6 entre nodos de diferentes sitios a través del Internet (6to4)**
- **•Conexión al 6bone**

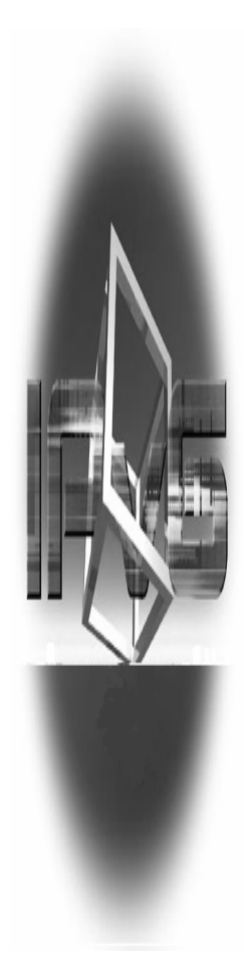

# **Subred simple con direcciones link-local**

**Esta configuración requiere solamente la instalación del protocolo IPv6 en por lo menos dos nodos en el mismo segmento de la red (también conocido como link o Subred) sin routers intermedios. La figura muestra la configuración de dos nodos en una Subred simple usando direcciones link-local.**

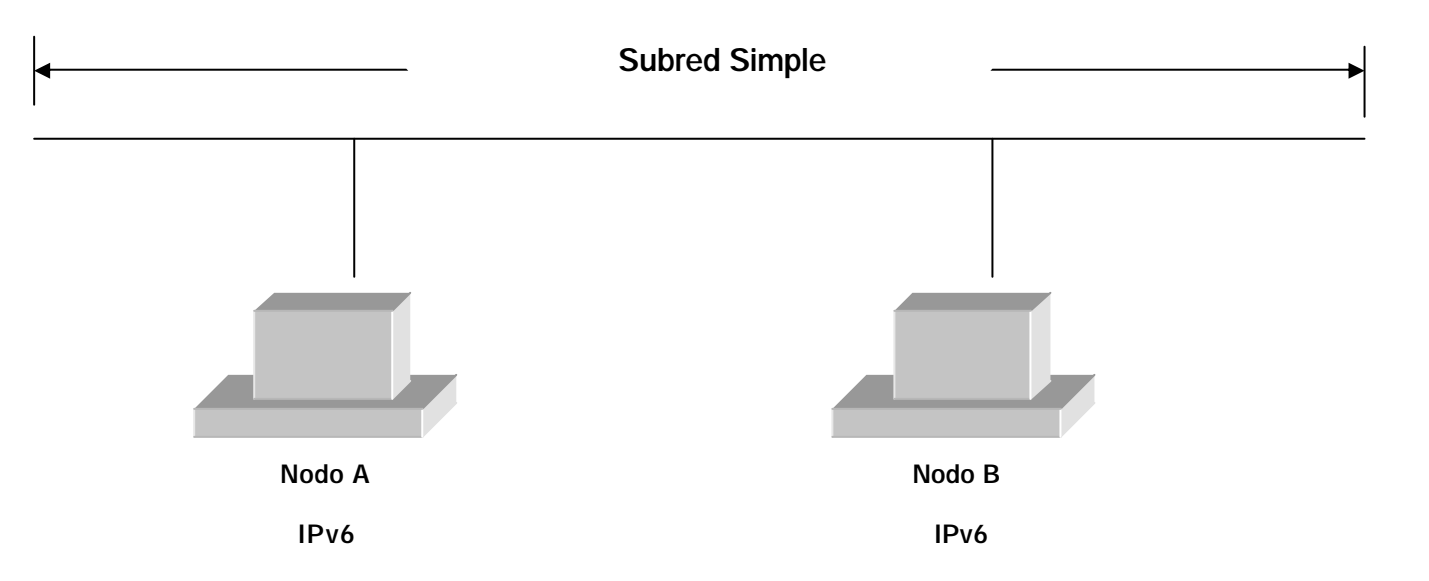

**El protocolo IPv6 configura automáticamente las direcciones link-local para cada interfaz que corresponda a los adaptadores de red instalados.**

**Las direcciones link-local tienen el prefijo FE80::/64. Los últimos 64 bits de la dirección IPv6 se conocen como el identificador de interfaz. Este se deriva de la dirección MAC de 48-bit del adaptador de red** 

#### **Identificador de Interfaz**

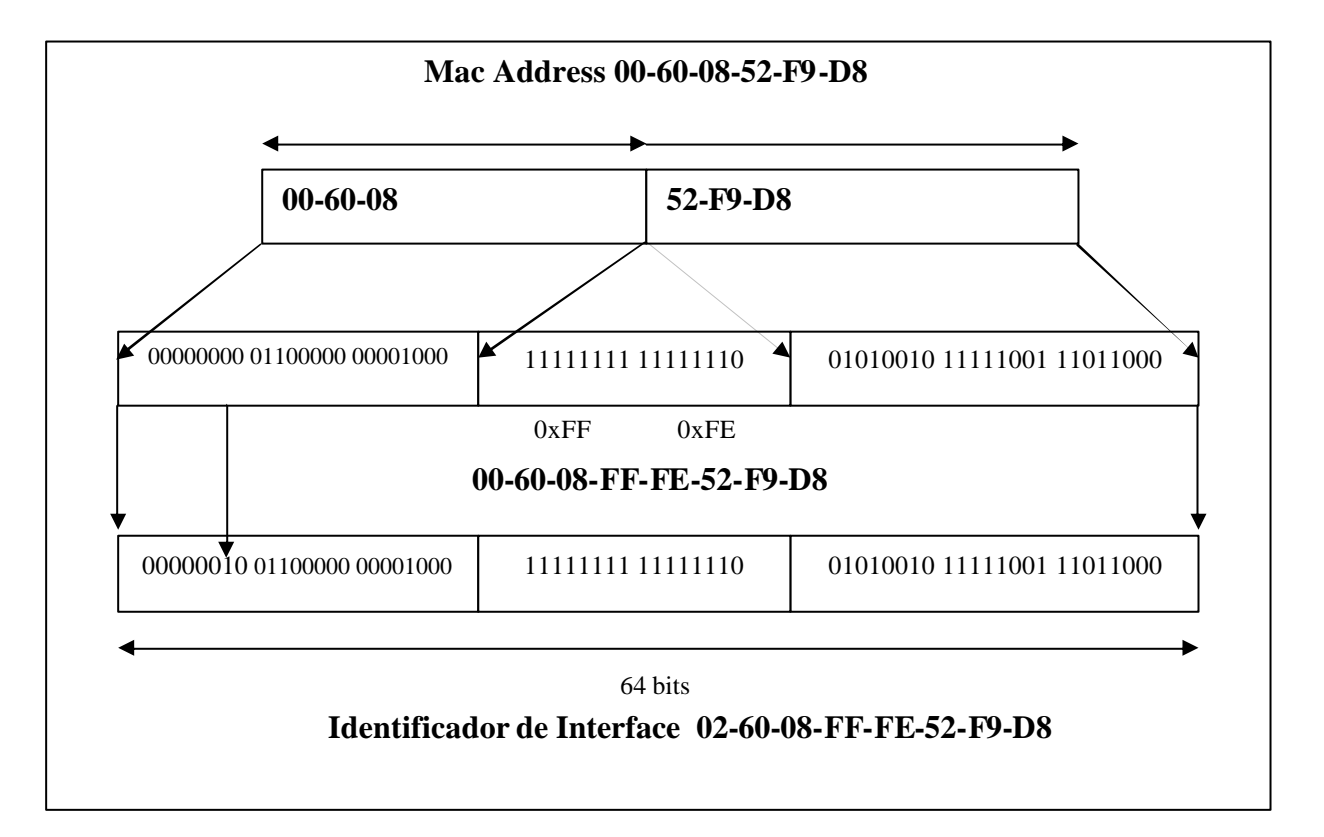

#### **Prueba de conectividad entre dos host link-local**

**•Utilice el comando ipv6 install para instalar el protocolo IPv6 en dos ordenadores (Host A y Host B)** 

**•Utilice el comando ipv6 if en el Host A para obtener la dirección link-local y el índice del interfaz. Por ejemplo, la dirección linklocal del Host A es FE80::210:5AFF:FEAA:20A2 y el índice del interfaz es 4.**

**•Utilice el comando ipv6 if en el Host B para obtener la dirección link-local y el índice del interfaz. Por ejemplo, la dirección linklocal del Host B es FE80::260:97FF:FE02:6EA5 y el índice del interfaz es 5.**

**•Desde el Host A, utilice el comando Ping6.exe hacia el Host B usando el índice del interfaz del Host A para la conexión llamada Local Area Connection.** 

**Utilizando el comando ping6 hacia el Host B usando nuestras direcciones del ejemplo y el índice del interfaz, tenemos lo siguiente: ping6 FE80::260:97FF:FE02:6EA5%4.**

# **Tráfico IPv6 entre nodos de diferentes Subreds en una red IPv6**

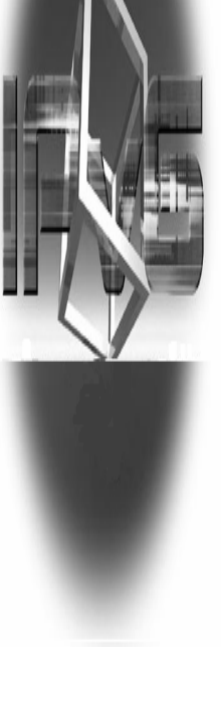

**Esta configuración requiere tres computadoras (dos host y una computadora router) y configuración router adicional a parte de la instalación del protocolo IPv6. Hay dos segmentos de la red separados (también conocidos como links o Subreds) y un router IPv6 que remite los paquetes IPv6 entre los hosts en los segmentos.**

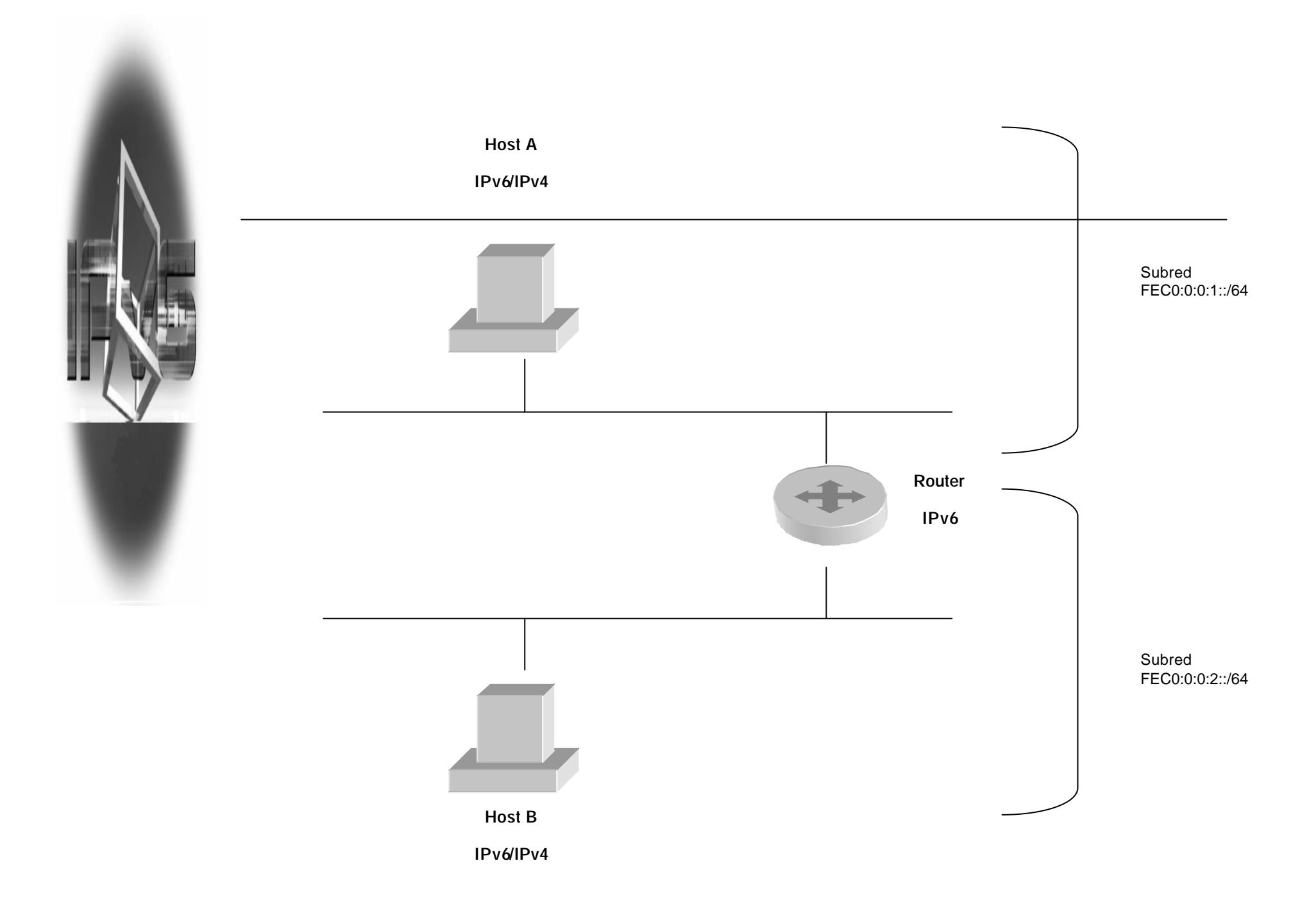

**Con las direcciones link-local, el Host A y el Host B puede comunicarse por medio de la computadora router, pero no directamente uno con uno.** 

**En esta configuración, son anunciados adicionalmente por el router los prefijos llamados site-local. Los prefijos site-local son utilizados por el Host A y el Host B para configurar automáticamente las direcciones site-local que se derivan de la dirección MAC de 48-bit del adaptador de red. De esta manera el Host A y el Host B tienen direcciones site-local, pudiendo comunicarse uno con el otro.**

## **Prueba de conectividad entre dos host site-local**

**En la computadora router, escriba el siguiente comando para obtener los números de índice de interfaz de los dos adaptadores de red.** 

**netsh interface ipv6 show interface [interface=]***String*

**Donde String es el nombre o índice de interfaz**

**A continuación escriba los siguientes comandos en el computador Router**

**netsh interface ipv6 set interface [interface=]***Subnet1InterfaceIndex* **[forwarding=]enabled [advertise=]enabled**

**netsh interface ipv6 set interface [interface=]***Subnet2InterfaceIndex* **[forwarding=]enabled [advertise=]enabled**

**netsh interface ipv6 add route [prefix=]FEC0:0:0:1::/64 [interface=]***Subnet1InterfaceIndex* **[publish=]yes**

**netsh interface ipv6 add route [prefix=]FEC0:0:0:2::/64 [interface=]***Subnet2InterfaceIndex* **[publish=]yes**

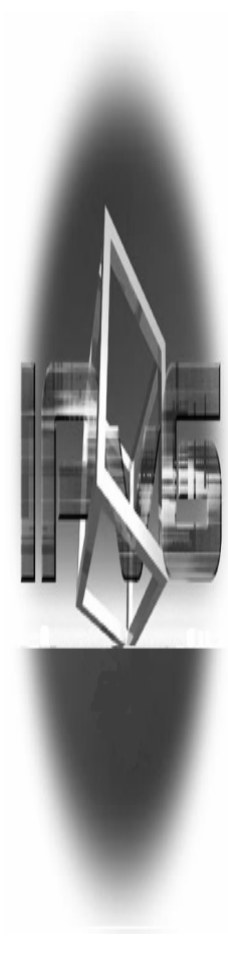

#### **Donde:**

**Subred1InterfaceIndex es el índice de interfaz del adaptador de red de la computadora router que se agrega a la Subred 1. Subred2ÌnterfaceIndex es el índice de interfaz del adaptador de red de la computadora router que se agrega a la Subred 2.**

**Se debe esperar cerca de 30 segundos para que la computadora router anuncie los nuevos prefijos site-local en la Subreds 1 y 2, y para los Host A y B donde se configura automáticamente las direcciones sitie-local basadas en estos prefijos. En el Host A y Host B, escriba el comando netsh interface ipv6 show interface**

**para comprobar si hay una nueva dirección IPv6 para el adaptador de red correspondiente que se basa en el prefijo sitie-local FEC0::/64. En el Host A, utilice el comando ping6 y la dirección site-local del Host B para verificar conexión con el Host B.** 

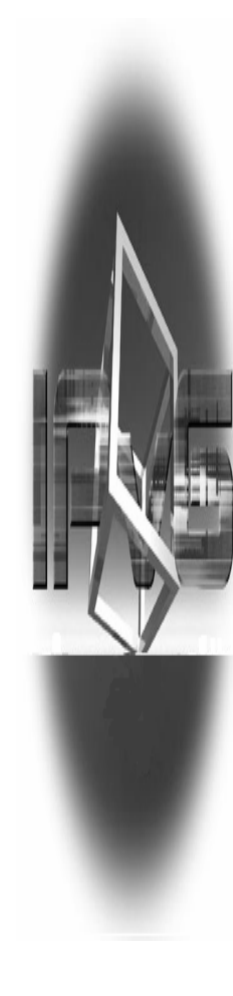

# **Tráfico IPv6 entre nodos de diferentes sitios a través del Internet (6to4)**

**6to4 es una técnica de tunneling. Cuando 6to4 es usado, se encapsula el tráfico IPv6 con una cabecera IPv4 antes de que se envíe sobre una internetwork IPv4, como el Internet.** 

**6to4 usa el prefijo de dirección global 2002:***WWXX***:***YYZZ***::/48, donde** *WWXX***:***YYZZ* **es al mismo tiempo parte de Next Level Aggregator (***NLA***) de direcciones globales y la representación hexadecimal de una dirección IPv4 pública (***w.x.y.z***) que esta asignada a el site o host. La dirección 6to4 completa de un host 6to4 es** 

**2002:***WWXX***:***YYZZ***:[N***LA ID***]:[***Interface ID***].**

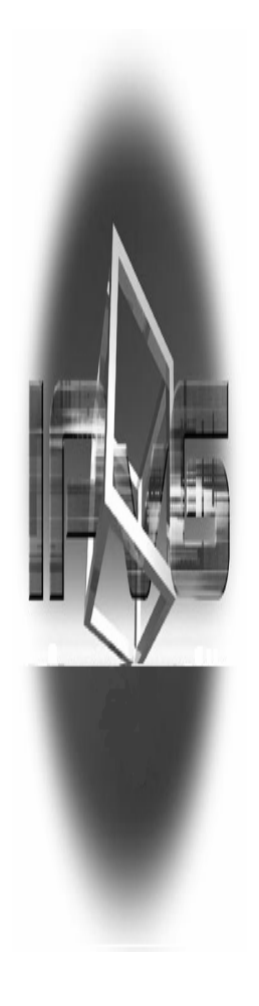

**Podemos definir los siguientes términos:**

**•6to4 host** 

**Un host IPv6 que esta configurado con por lo menos una dirección 6to4.**

**•6to4 router** 

**Un router IPv6/IPv4 que reenvía trafico 6to4 direccionado entre los hosts 6to4 dentro de un sitio y otros routers 6to4 o relay routers 6to4 en una internetwork IPv4, como el Internet.**

**•6to4 relay router** 

**Un router IPv6/IPv4 que reenvía trafico 6to4-**

**direccionado entre routers 6to4 en el Internet y hosts en el 6bone.**

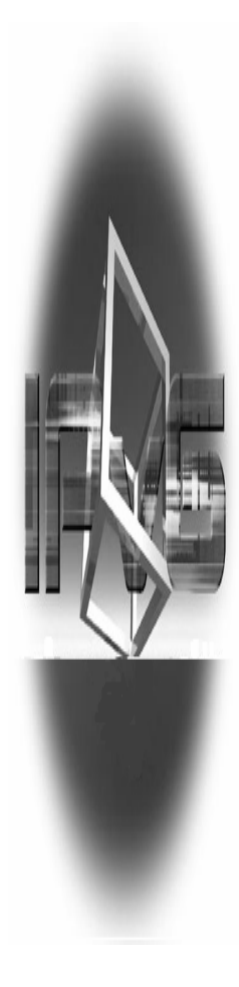

**Cuando se usa hosts 6to4, son posibles los siguientes tipos de comunicación:**

**•Un host 6to4 puede comunicarse con otro host 6to4 dentro del mismo sitio.**

**•Un host 6to4 puede comunicarse con hosts 6to4 en otros sitios por el Internet IPv4.**

**•Un host 6to4 puede comunicarse con hosts en el 6bone.**

**Todos estos tipos de comunicación usan trafico IPv6 sin el requisito de obtener una conexión directa al 6bone o un prefijo de dirección global IPv6 de un proveedor de servicio de Internet (ISP).**

**El soporte para hosts y routers 6to4 es proveído en el servicio 6to4 que esta incluido con el protocolo IPv6. El servicio 6to4 realiza lo siguiente:**

**•Automáticamente configura direcciones 6to4 en la interfaz que es llamada 6to4 Tunneling Pseudo-Interface para todas las direcciones IPv4 públicas que están asignadas a las interfaces en la computadora.** 

**•Si el host es configurado con una dirección IPv4 pública, automáticamente crea una ruta 2002::/16 que reenvía todo el tráfico 6to4 con el 6to4 Tunneling Pseudo-Interface (interface index 3). Todo el tráfico reenviado por este host a destinos 6to4 es encapsulado con una cabecera IPv4.**

**•Automáticamente realiza una búsqueda DNS para la dirección IPv4 de un router relay 6to4 en el Internet. Usted puede usar el comando netsh interface ipv6 6to4 set relay**

**para especificar el nombre DNS a buscar.**

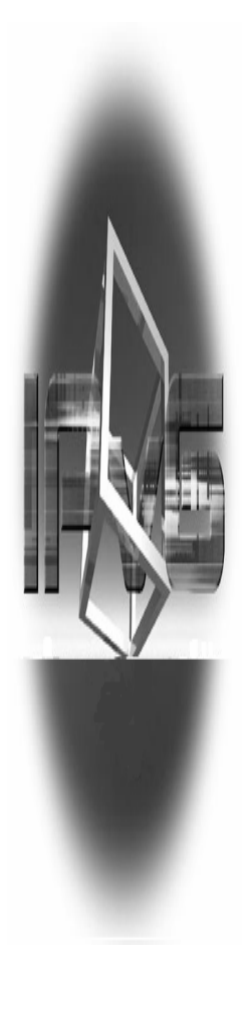

# **Conexión al 6bone**

**La manera más simple de conectarse al 6bone es usar el servicio 6to4 que se incluye en el protocolo IPv6. Se puede usar el servicio 6to4 como un host 6to4 por defecto o como un router 6to4 habilitando ICS (Internet Connection Sharing) en una computadora que esta conectada a Internet. El servicio 6to4 se configura automáticamente con las direcciones 6to4 apropiadas y usa un router relay 6to4 específico en el Internet.** 

#### **Configuración de un host que está usando 6to4 para comunicarse en el 6bone a través de un router relay 6to4.**

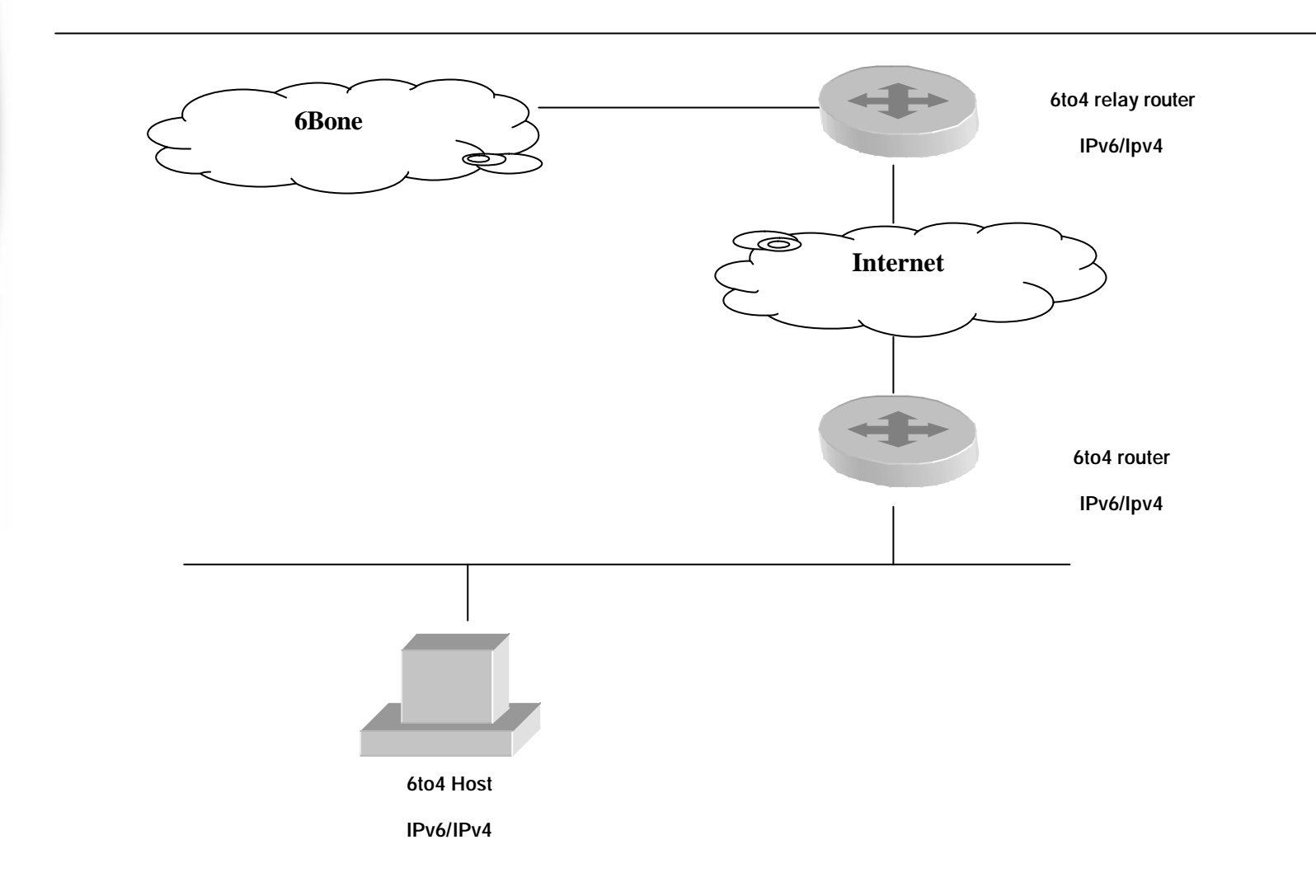

# **Ventajas**

¸ **Los** *hosts* **no requieren configuración manual, ya que cuentan con un mecanismo de autoconfiguración.**

¸ **Solamente el enrutador** *6to4* **(que se encuentra en la frontera del sitio) necesita una dirección IPv4.**

¸ **Lo único que se debe hacer para tener acceso al** *Internet* **IPv6, es encontrar un enrutador** *6to4 Relay***.**

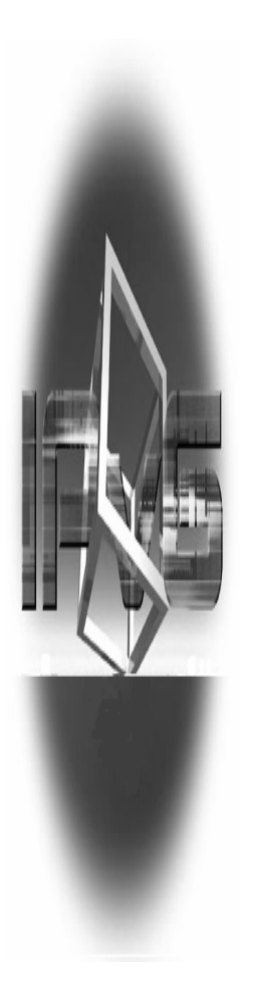

# **Ventajas**

¸ **Si el sitio cuenta con un número reducido de direcciones IPv4, puede utilizar un NAT, además del enrutador** *6to4***.**

¸ **Se puede utilizar en redes privadas, donde el** *backbone* **IPv4 de la red puede ser utilizado como el** *Internet* **IPv4.**

¸ **Las versiones 12.0 ST y 12.2 T del** *software* **para enrutadores CISCO soportan esta tecnología.**

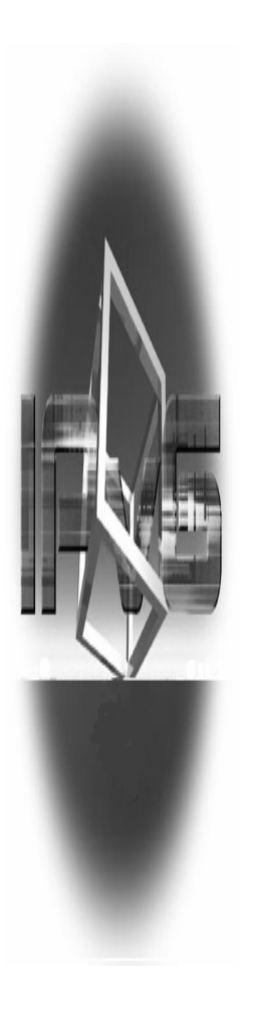

# **Desventajas**

˚ **El** *host* **no puede establecer comunicación con** *hosts* **IPv4, ni con** *hosts* **que no se encuentren dentro de un sitio** *6to4***.**

˚ **Los enrutadores** *6to4* **deben ser** *Dual Stack* **con soporte para túneles** *6to4***. Además requieren configuración manual, ya que son los encargados de encapsular y decapsular paquetes.**

˚ **No permite transmisiones en** *Multicast* **(Videoconferencias, grupos de** *chat***, juegos multiusuario,** *Streamin' Video/Audio***, etc.) ó** *Anycast***.**

# **Desventajas**

˚ **Los mensajes de errores de ICMP no podrán ser devueltos al** *host***, solamente a su enrutador** *6to4***.**

˚ **Existen pocos enrutadores** *6to4 Relay* **actualmente.** 

# Conectividad 6to4

**Dirección 6to4 configurada**

**SeisACuat Link encap:IPv6-in-IPv4 inet6 addr: 2002:c86b:247e::/16 Scope:Global**

**Se prueba conectividad:**

**ping6 www.kame.net**

**Respuesta desde 2002::240:f4ff:fe61:7ce5: bytes=32 tiempo<1m**

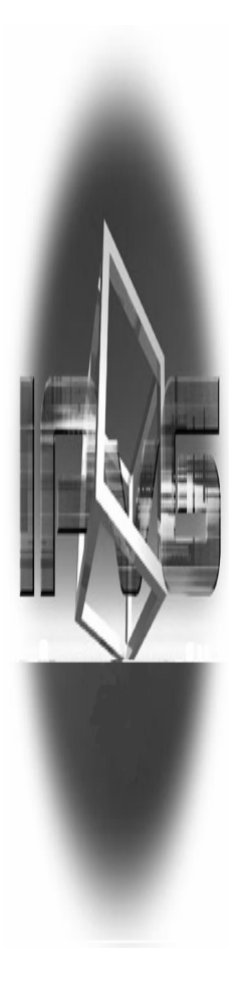

# **Tunnel Broker**

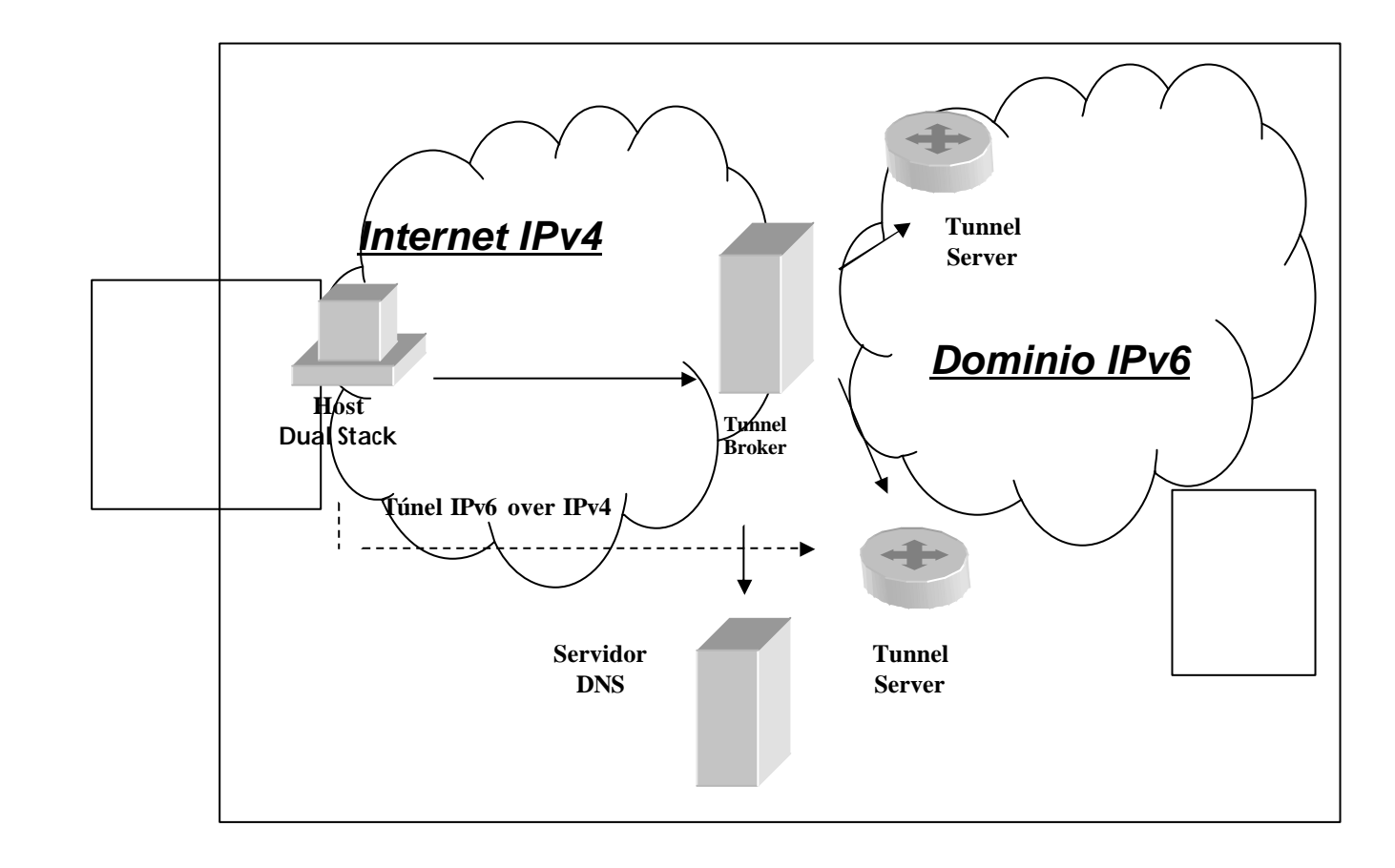

#### **El cliente del TB: es un nodo Dual Stack, host o enrutador, debe indicar:**

- **• Su dirección IPv4,**
- **•Un nombre para asociar la dirección IPv6**
- **• Si es un host o un enrutador.**

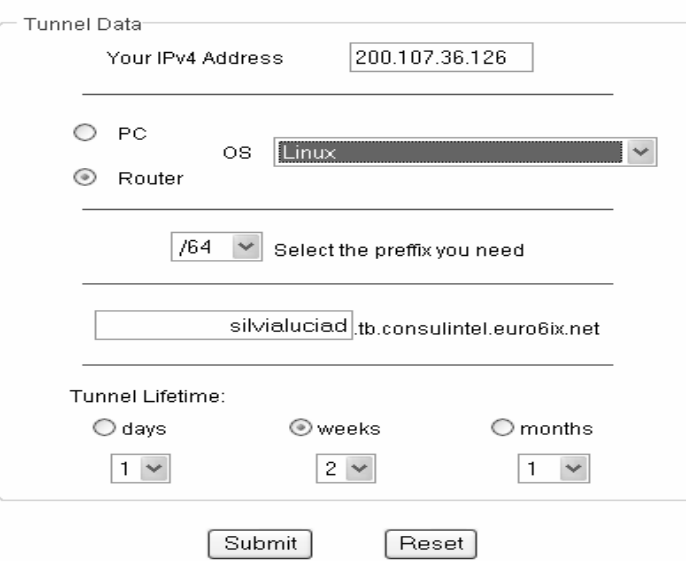

### **El servidor TB:**

**•Puede usar una interfase de tipo Web**

**•Debe tener una dirección IPv4. Opcionalmente una dirección IPv6.** 

**•La comunicación entre el TB y el usuario se puede realizar por medio de IPv4 o IPv6.** 

**•Un TS es un enrutador Dual Stack, se encarga de crear, modificar o eliminar túneles.**

#### **El TB se encarga de:**

- **•Dar de alta la dirección IPv6 del usuario.**
- **•Dar de alta su nombre en el DNS.**
- **•Decidir el tiempo de vida del túnel**
- **•Configurar el TS**
- **•Notificar al cliente la configuración del túnel y su nombre de dominio en el DNS.**
- **•El TB puede repartir la carga entre varios Tunnel Servers (TS).**

#### Consul Tel **IPv6 Tunnel Broker** Active Tunnel<br>Inactive Tunnel **IPv4 Address IPv6 Client Address IPv6 Server Address** Domain / Removing Date Name tb-0035 200.107.36.126 2001:800:40:2AA0:0001::222 2001:800:40:2AA0:0001::221 silvialuciad.tb.consulintel.euro6ix.net Remove  $\boxed{000}$ 63.173.96.132 2001:800:40:2AA0:0001::352 2001:800:40:2AA0:0001::351 2005-03-05 23:20:15  $1064 -$ 0054 63.173.96.132 2001:800:40:2AA0:0001::352 2001:800:40:2AA0:0001::351 2005-03-06 22:01:24 0054 63.173.96.132 2001:800:40:2AA0:0001::352 2001:800:40:2AA0:0001::351 2005-03-08 22:01:25 0063 63.173.96.227 .<br>2001:800:40:2AA0:0001:3E2\_2001:800:40:2AA0:0001:3E1\_2004-09-21\_22:01:09 Return to Home Page

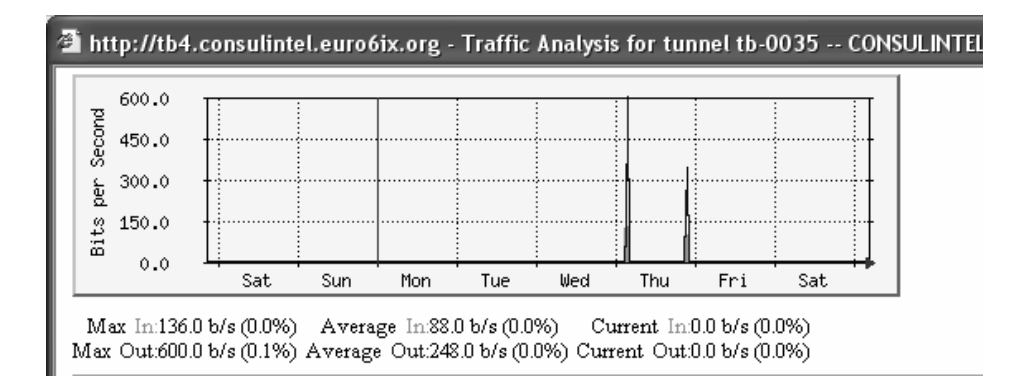

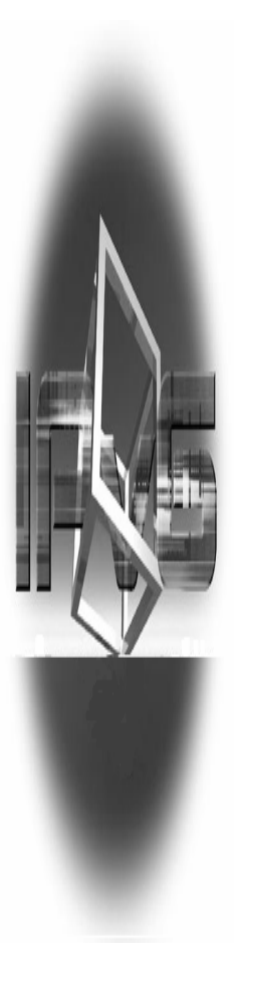

# **Configuración de la isla IPv6**

**Para el diseño de isla vamos a usar seis computadoras que nos permitan crear una configuración IPv6 funcional y probar el protocolo IPv6. Se puede usar esta configuración como un laboratorio de prueba para aprender y experimentar con las características y funcionalidad de IPv6 más no como una red de producción empresarial.**

**La infraestructura para la red de la isla IPv6 consiste en seis computadoras que realizan los siguientes servicios:**

**•Una computadora corriendo Windows 2003 Server que se usa como un servidor (DNS). Esta computadora es llamada DNS1 •Una computadora corriendo Windows XP que se usa como un cliente. Esta computadora es llamada CLIENTE1. •Una computadora corriendo Windows 2003 Server que se usa como** 

- **un router. Esta computadora es llamada ROUTER1. •Una computadora corriendo Windows 2003 Server que se usa como**
- **un router. Esta computadora es llamada ROUTER2.**
- **•Una computadora corriendo Windows XP que se usa como un cliente. Esta computadora es llamada CLIENTE2.**
- **•Una computadora corriendo Linux Red Hat que se usa como un cliente. Esta computadora es llamada CLIENTE3.**

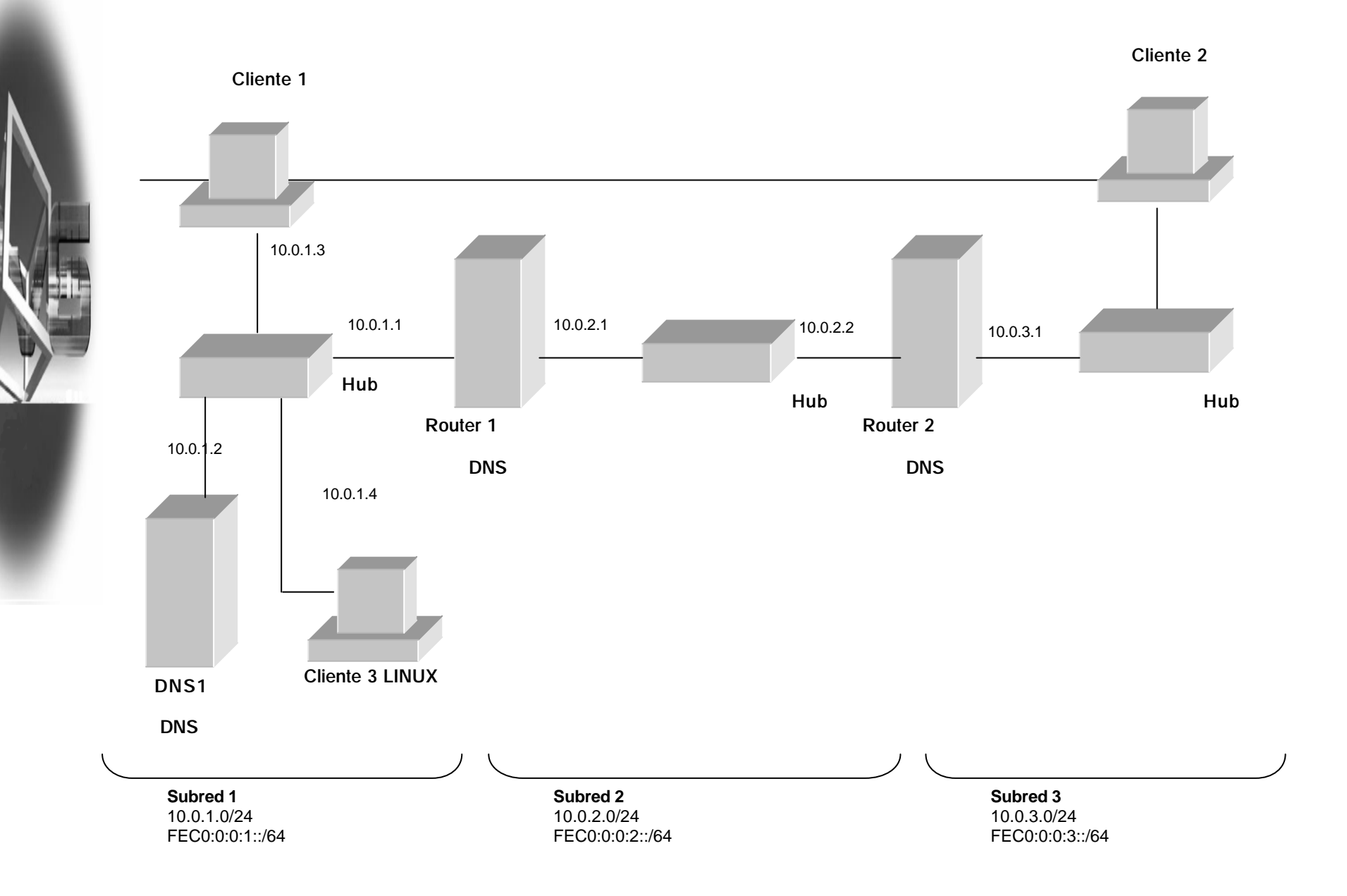

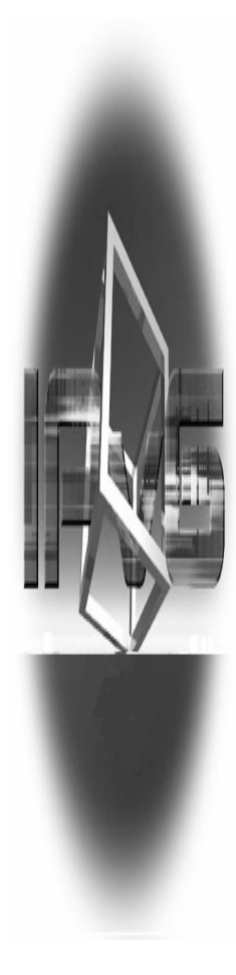

**Hay tres segmentos de red:**

**•Un segmento de red conocido como Subred 1 que usa la red privada 10.0.1.0/24 y la subred site-local FEC0:0:0:1::/64.**

**•Un segmento de red conocido como Subred 2 que usa la red privada 10.0.2.0/24 y la subred site-local FEC0:0:0:2::/64.** 

**•Un segmento de red conocido como Subred 3 que usa la red privada 10.0.3.0/24 y la subred site-local FEC0:0:0:3::/64.**

# **CONFIGURACION POR MAQUINA**

**Todas las computadoras en cada subred son conectadas a un hub común o switch.**

**Las dos computadoras router, ROUTER1 y ROUTER2, tienen dos tarjetas de red instaladas.** 

**Para la configuración de IPv4, cada computadora es manualmente configurada con la dirección IP apropiada, mascara de subred, puerta de enlace, y la direccion IP del servidor DNS.** 

**Para la configuración de IPv6, se usa inicialmente las direcciones link-local.** 

#### **DNS1**

**Para configurar la maquina DNS1 realice los siguientes pasos:**

**•Instale Windows 2003 Server. Coloque la contraseña de Administrador. Windows 2003 Server trae preinstalado el protocolo IPv6 por lo que no hace falta ninguna configuración adicional para instalar el mencionado protocolo.**

**•Después de reiniciar, ingrese como Administrador Instale el servicio DNS Server.**

**•Configure el protocolo TCP/IP con la dirección IP 10.0.1.2, mascara de subred 255.255.255.0, y puerta de enlace predefinida 10.0.1.1.**

#### **CLIENTE1**

**Para configurar CLIENTE1 realice los siguientes pasos:**

**•Instale Windows XP Profesional.**

**•Instale el protocolo IPv6 usando el comando ipv6 install desde la línea de comandos.** 

**•Configure el protocolo TCP/IP con la dirección IP 10.0.1.3, la mascara de subred 255.255.255.0, la puerta de enlace predefinida 10.0.1.1, y la IP del DNS Server 10.0.1.2.**

### **ROUTER1**

**ROUTER1 se usa como un ruteador entre la Subred 1 y la Subred 2. Para configurar ROUTER1 realice los siguientes pasos: •Instale Windows 2003 Server. Coloque la contraseña de Administrador. Windows 2003 Server trae preinstalado el protocolo IPv6 por lo que no hace falta ninguna configuración adicional para instalar el mencionado protocolo.**

**•Para la conexión Subred1, configure el protocolo TCP/IP con la dirección IP 10.0.1.1, mascara de subred 255.255.255.0, y la IP del DNS Server 10.0.1.2.**

**•Para la conexión Subred2, configure el protocolo TCP/IP con la dirección IP 10.0.2.1, mascara de subred 255.255.255.0, y puerta de enlace predefinida 10.0.2.2.**

**•Habilite el ruteo IP usando el servicio Routing and Remote Access. Esto habilita el ruteo IPv4 entre la Subred1 y la Subred2.**

#### **ROUTER2**

**ROUTER2 se usa como un ruteador entre la Subred 2 y la Subred 3. Para configurar ROUTER2 realice los siguientes pasos: •Instale Windows 2003 Server. Coloque la contraseña de Administrador. Windows 2003 Server trae preinstalado el protocolo IPv6 por lo que no hace falta ninguna configuración adicional para instalar el mencionado protocolo.**

**•Para la conexión Subred2, configure el protocolo TCP/IP con la dirección IP 10.0.2.2, mascara de subred 255.255.255.0, y la puerta de enlace predefinida 10.0.2.1.**

**•Para la conexión Subred3, configure el protocolo TCP/IP con la dirección IP 10.0.3.1, mascara de subred 255.255.255.0, •Habilite el ruteo IP usando el servicio Routing and Remote Access. Esto habilita el ruteo IPv4 entre la Subred2 y la Subred3.**

#### **CLIENTE2 Para configurar CLIENTE2 realice los siguientes pasos:**

- **•Instale Windows XP Profesional.**
- **•Instale el protocolo IPv6 usando el comando ipv6 install desde la línea de comandos.**
- **•Configure el protocolo TCP/IP con la dirección IP 10.0.3.2, la mascara de subred 255.255.255.0, y puerta de enlace predefinida 10.0.3.1.**

**•Verifique la integridad de la infraestructura de ruteo IPv4 con el comando ping hacia la dirección 10.0.1.3 perteneciente a CLIENTE1. Esto prueba si los paquetes IPv4 pueden reenviarse entre el CLIENTE2 en la Subred3 y el CLIENTE1 en la Subred1.**

#### **CLIENTE3**

**Para configurar CLIENTE3 realice los siguientes pasos:**

**•Instale Linux Red Hat.**

**•Instale el protocolo IPv6 como se describe más adelante.** 

**•Configure el protocolo TCP/IP con la dirección IP 10.0.1.4, la mascara de subred 255.255.255.0, y puerta de enlace predefinida 10.0.1.1 y la IP del DNS Server 10.0.1.2.**

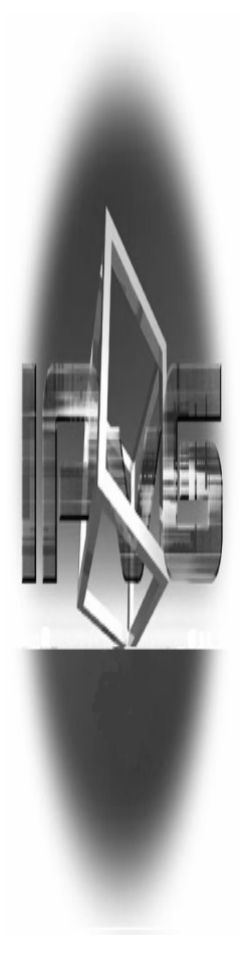

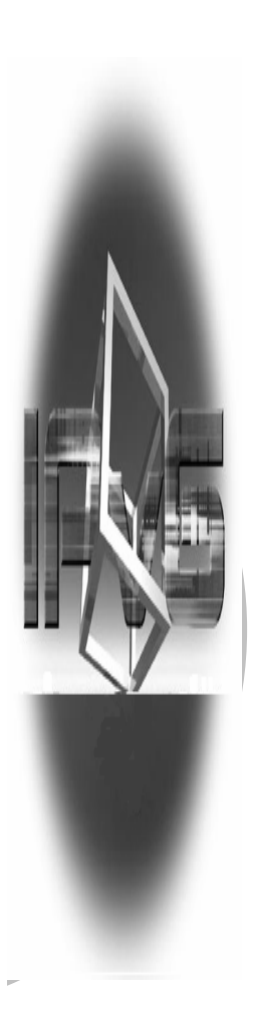

# **Configuración de IPv6 en Linux**

**Comprobar que el kernel soporta IPv6 /proc/net/if\_inet6**

**Si no existe, se carga el módulo ipv6 con: #> modprobe ipv6** 

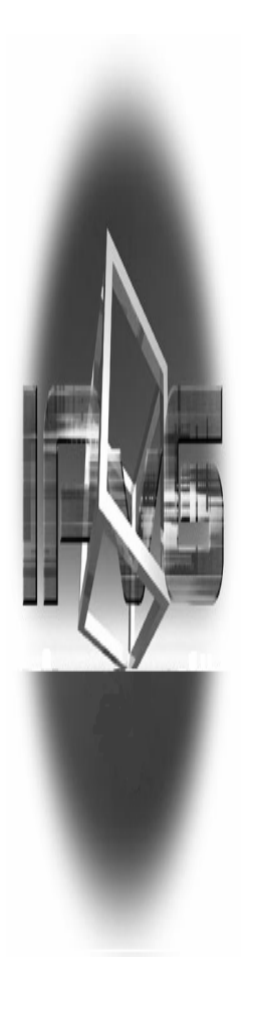

**Para que cargue de forma automática el módulo IPv6 cuando se demande, se añade al fichero /etc/modules.conf :** 

- ° **alias net-pf-10 ipv6**
- ° **alias sit0 ipv6**
- ° **alias sit1 ipv6**
- ° **alias tun6to4 ipv6**

**Para cambiar el nombre del host se pone en /etc/sysconfig/network, la línea: HOSTNAME=nombre\_host**

**Conviene, después de esto, añadirlo en el fichero /etc/hosts:** 

**::1 nombre\_host**

**Se deben añadir entradas en /etc/hosts para IPv6:** 

- ° **::1 localhost ip6-localhost ip6-loopback**
- ° **fe00::0 ip6-localnet**
- ° **ff00::0 ip6-mcastprefix**
- ° **ff02::1 ip6-allnodes**
- ° **ff02::2 ip6-allrouters**
- ° **ff02::3 ip6-allhosts**

### **Comprobar que en /etc/protocols/ aparecen:**

- ° **ipv6 41 IPv6**
- ° **ipv6-route 43 IPv6-Route**
- ° **ipv6-frag 44 IPv6-Frag**
- ° **ipv6-crypt 50 IPv6-Crypt**
- ° **ipv6-auth 51 IPv6-Auth**
- ° **ipv6-icmp 58 IPv6-ICMP**
- ° **ipv6-nonxt 59 IPv6-NoNxt**
- ° **ipv6-opts 60 IPv6-Opts**

# **ifcfg-eth0 (CASO DE AUTOCONFIGURACIÓN):**

**IPV6INIT=yes # Habilita IPv6 en este interfaz IPV6AUTOCONF=yes # habilita auto configuración** 

**ifcfg-eth0 (CASO ASIGNACIÓN IPv6 ESTÁTICA):** 

**IPV6INIT=yes # Habilita IPv6 en este interfaz IPV6AUTOCONF=no # No habilita auto configuración IPV6ADDR=3ffe:3328:6:2a03::3 # asigna dirección IPv6 fija** 

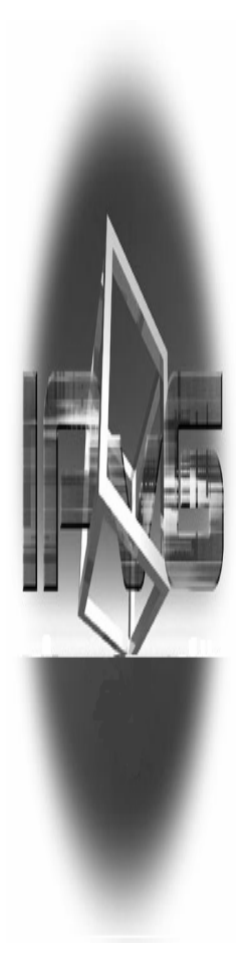

#### **El fichero /etc/sysconfig/network tiene, respecto a IPv6:**

- ° **NETWORKING\_IPV6=yes**
- ° **IPV6FORWARDING=no**
- ° **IPV6\_AUTOCONF=yes**
- ° **IPV6\_AUTOTUNEL=no**
- ° **IPV6\_DEFAULTGW="3ffe:3328:6:2a03::1%eth0"**

# **Ofrecer conectividad ipv6 a las máquinas de la red local**

**•Usamos el demonio Radvd que ejecuta el proceso, denominado "router advertisement" para anunciar el prefijo del rango de la subred que nos ha sido asignada.**

**Todos los host que están conectados en nuestra subred que tienen ipv6 activado se autoconfiguran con una ip dentro de la subred anunciada y ya tienen conectividad IPv6 con el 6bone,**

**•Añadimos servidores DNS Ipv6 en nuestros host para resolver en el 6bone netsh interface ipv6 add dns "Subred1" 2001:450:9:10::71**

**•Usamos clientes IPv6 para ingresar a sitios IPv6: www.ipv6.org www.ipv6.elmundo.es www.kame.net**

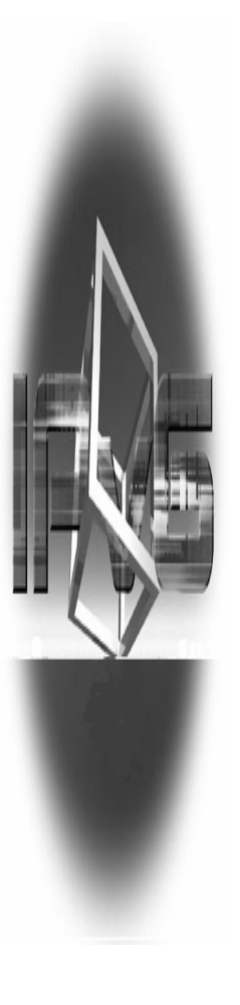

## **Prueba de funcionamiento de la isla IPv6**

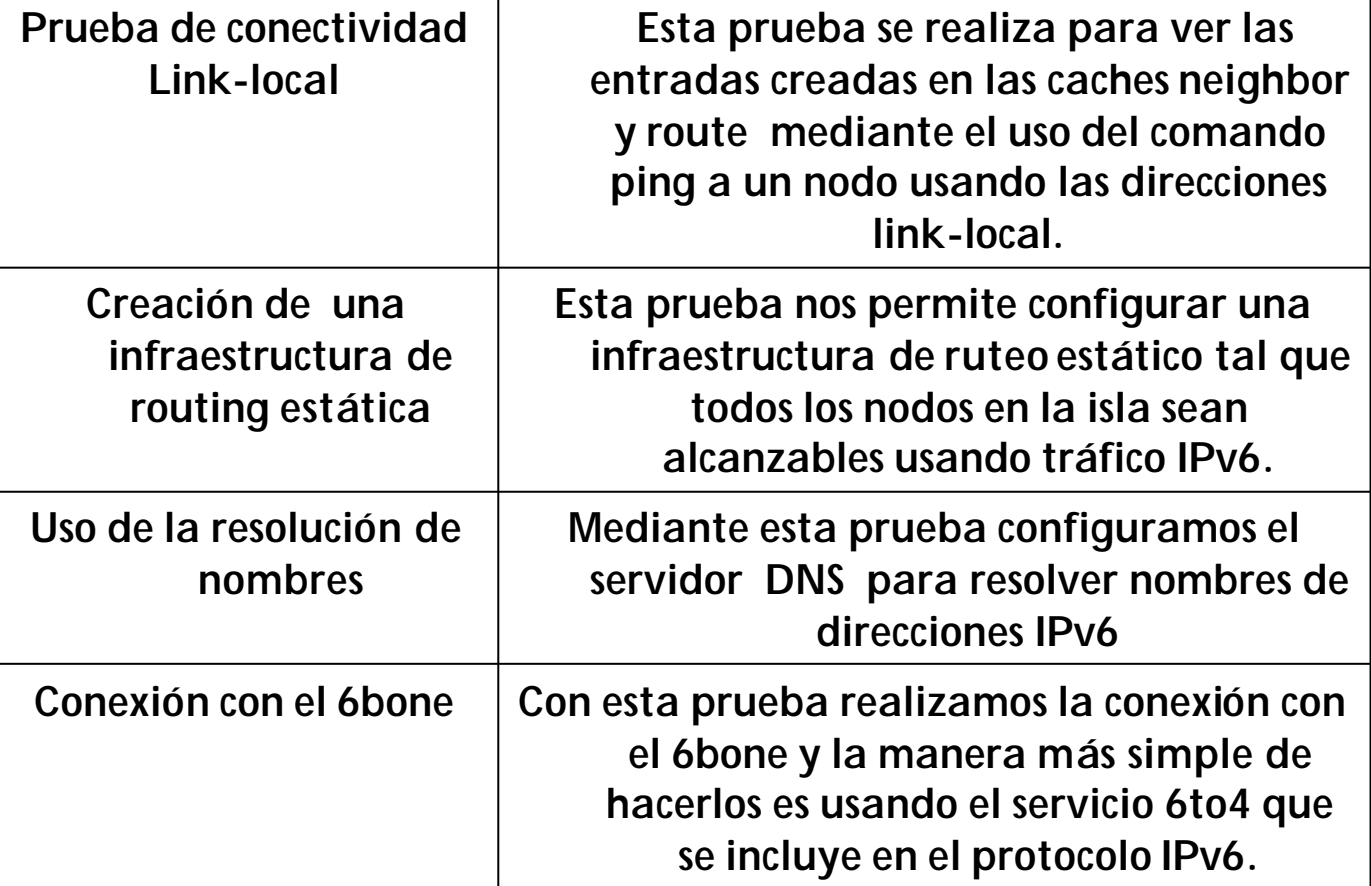

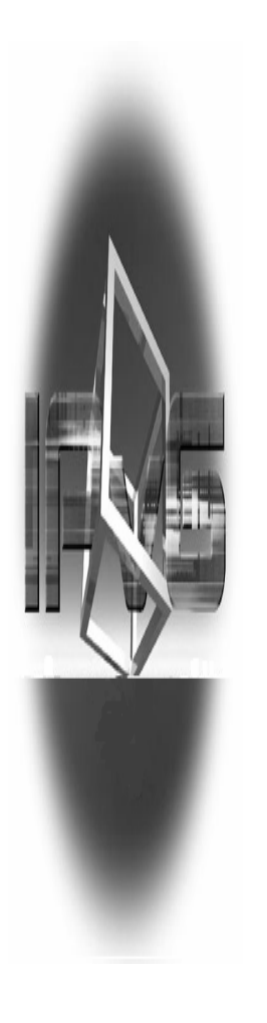

# **GRACIAS POR SU ATENCION**